## **Comment imprimer le menu de la semaine avec la liste des ingrédients et allergènes**

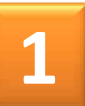

**Sur le site Strazeele.info, cliquer sur l'icone Menu cantine dans la section « en 1 clic »**

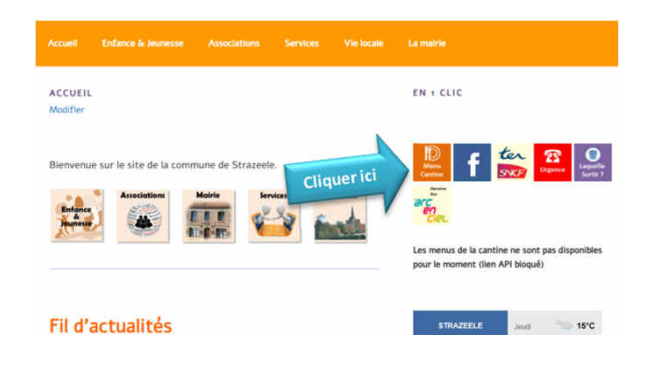

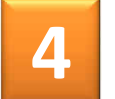

**Le menu s'ouvre en format PDF**

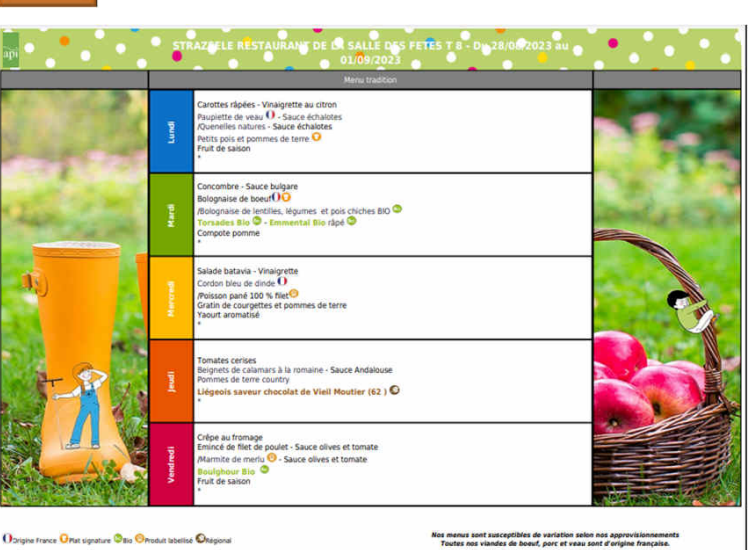

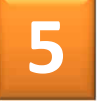

**Sur les pages suivantes apparaissent les plats, les ingrédients et les allergènes**

pina matang katika sa mga matangang nagang

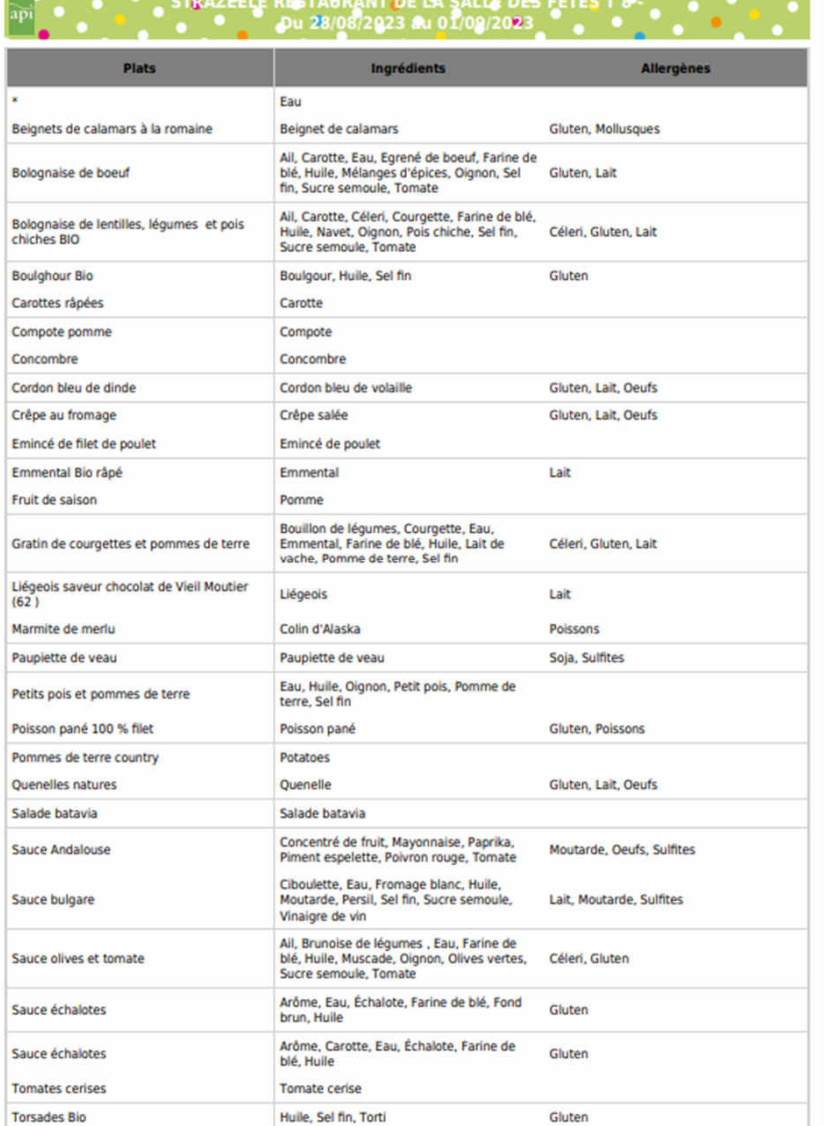

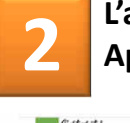

**L'application API s'ouvre Appuver sur Menu & Menu** 

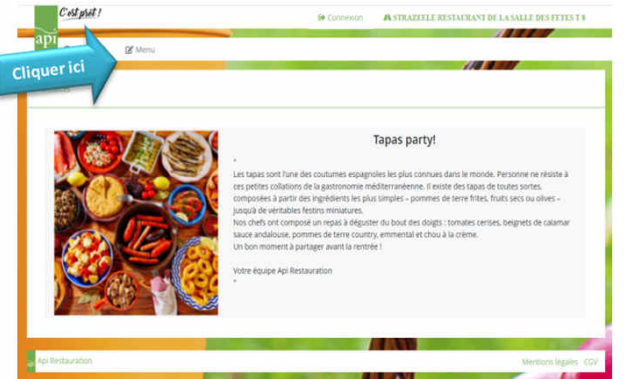

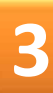

**Le menu de la semaine s'affiche Appuyer sur Exporter** Exporter

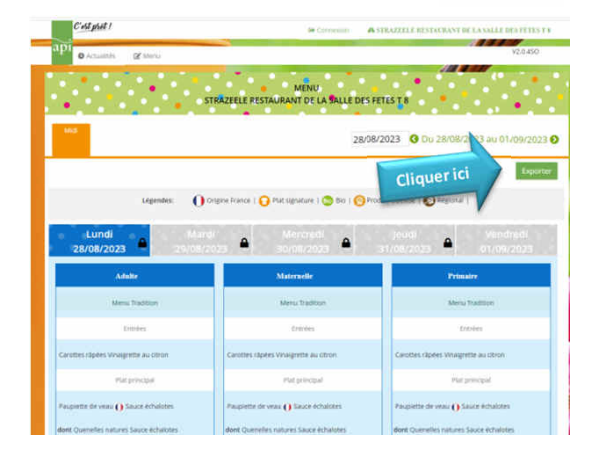